## Registrar of Co-operative Societies

# Application for Amendment of Memorandum of Association under Section 9 of the Karnataka Societies Registration Act 1960

#### Step 1: Enter the login details

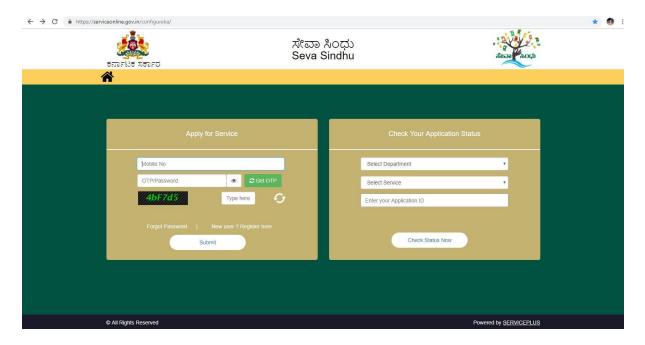

Step 2 : Citizen Login will be displayed

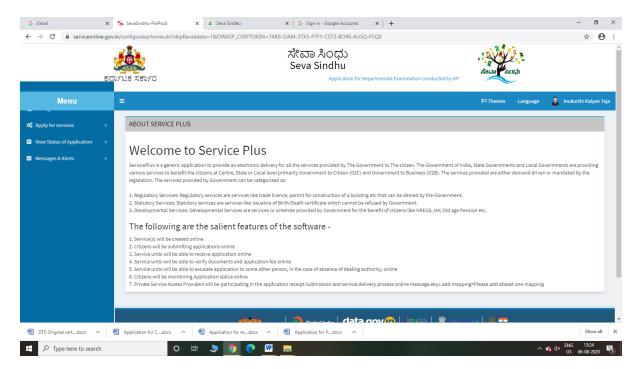

Step 3: Search the required service and click to open

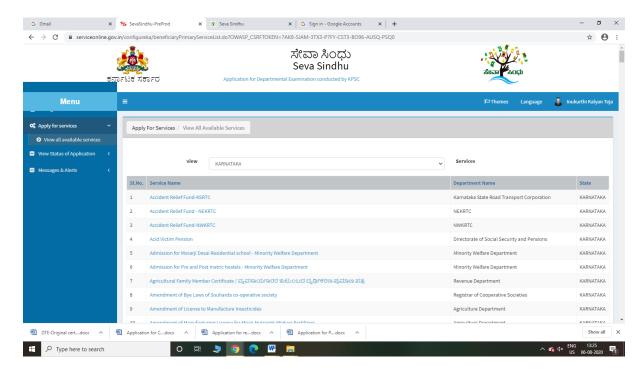

### Step 4 : Fill the Applicant Details & Photocopies details

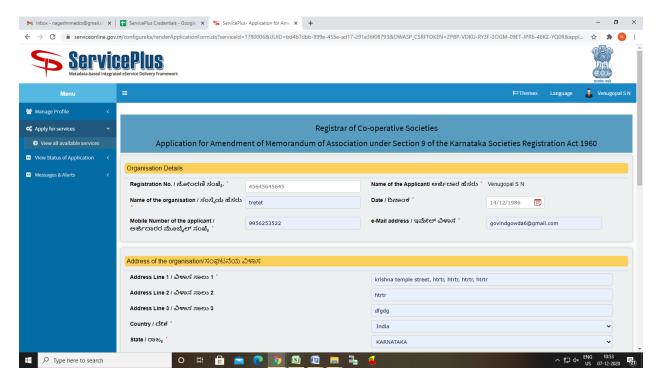

Step 5 : Click on I agree checkbox and fill the Captcha Code as given & Submit

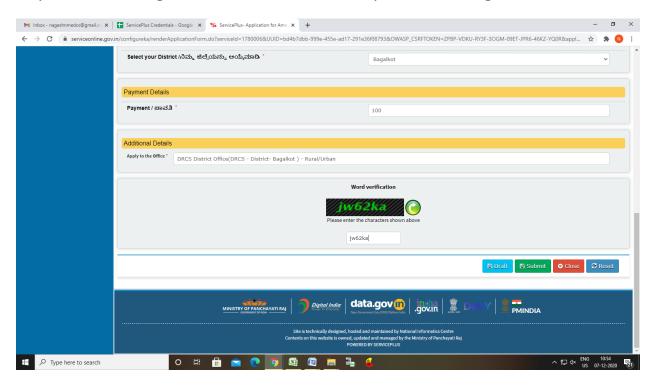

Step 6: A fully filled form will be generated for user verification

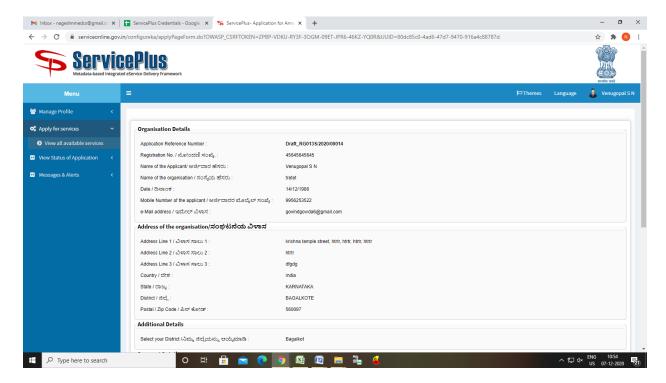

#### Step 7: Click on Attach Annexure

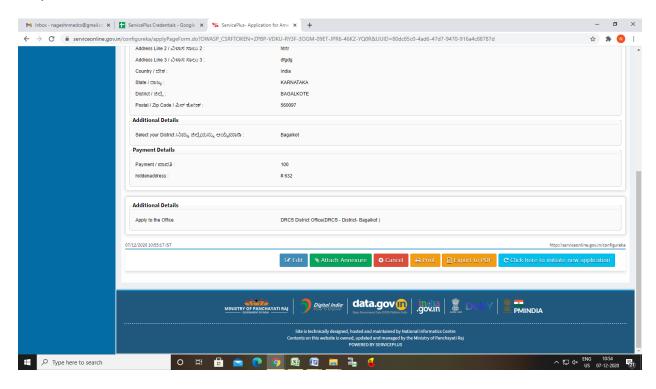

Step 8: Attach the annexures and save them

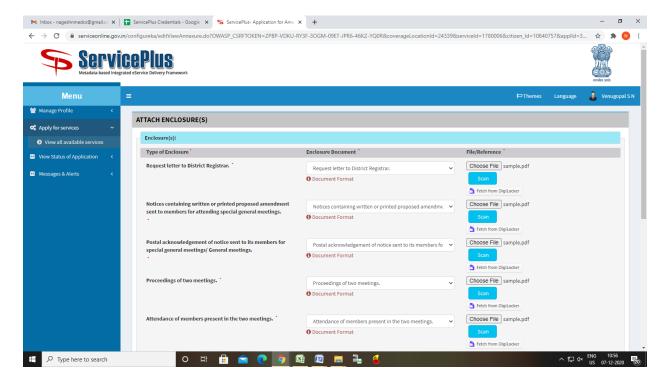

Step 9: Saved annexures will be displayed

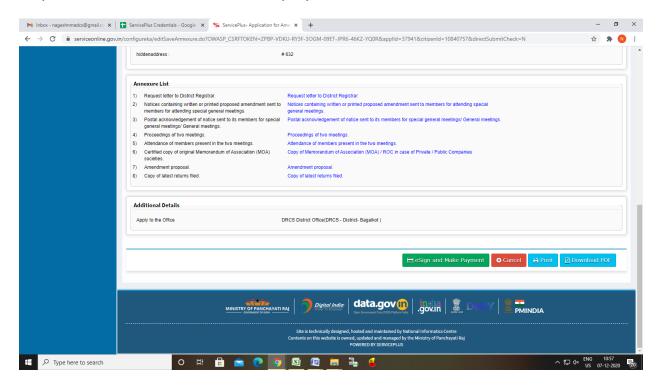

Step 10: Click on e-Sign and proceed

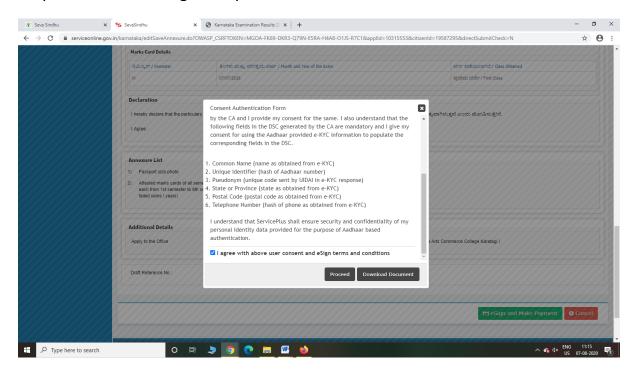

Step 11: eSign page will be displayed. Fill Aadhar number to get OTP and submit

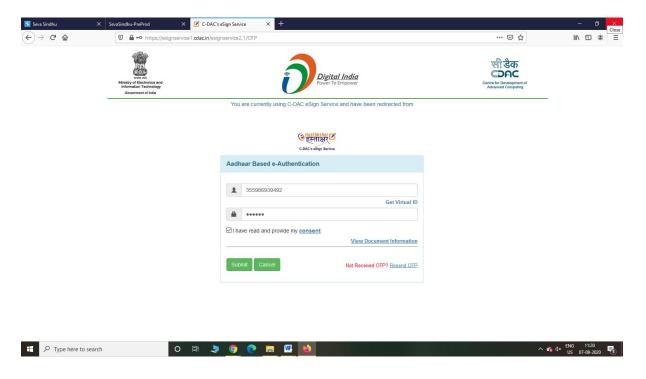

Step 12: Click on Make Payment and proceed

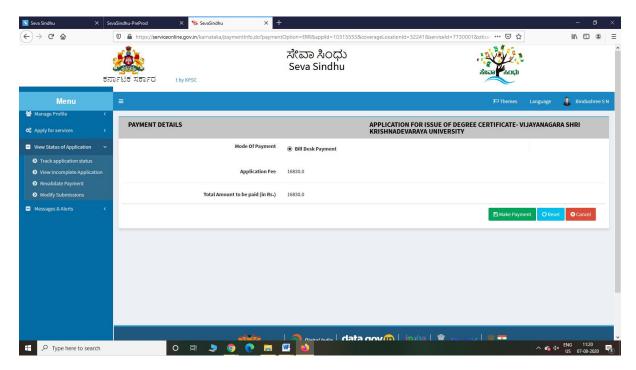

Step 13: After Payment is Successful, Sakala acknowledgement will be generated

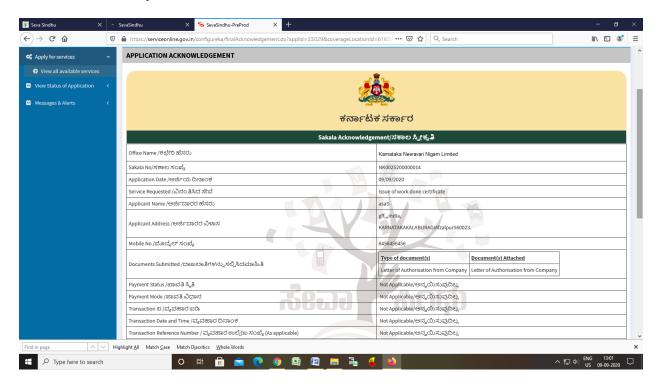